# <span id="page-0-2"></span>**Guide d'installation du logiciel Dell™ OpenManage™ Management Station version 6.3**

- [Système géré et station de gestion](#page-0-0)
- [DVD Dell Systems Management Tools and Documentation](#page-0-1)
- **O** [DVD Dell Server Updates](#page-2-0)
- O [DVD Dell Management Console](#page-2-1)
- **O** [Installation du logiciel Management Station sous Windows](#page-2-2)

[Installation du logiciel Management Station sur les systèmes d'exploitation Red Hat Enterprise Linux, SUSE, Linux](#page-4-0) [Enterprise Server et VMware ESX Server pris en charge](#page-4-0)

Le *Guide d'installation du logiciel Dell OpenManage Management Station* fournit une vue d'ensemble du logiciel Dell™ OpenManage™ Management Station et des instructions d'installation s'y rapportant. Pour obtenir des informations sur l'installation de Dell OpenManage Server Administrator, consultez le *Guide d'installation de Dell OpenManage Server Administrator* sur le site Web de support de Dell à l'adresse

<http://support.dell.com/support/edocs/software/omswrels/index.htm>.

Le logiciel Dell Systems Management comprend 3 DVD :

- *[DVD Dell Systems Management Tools and Documentation](#page-0-1)*
- *[DVD Dell Server Updates](#page-2-0)*
- *[DVD Dell Management Console](#page-2-1)*

Pour obtenir des informations sur les divers logiciels Dell Systems Management, visitez le site Web de support de Dell à l'adresse [http://support.dell.com/support/edocs/software/omswrels/index.htm.](http://support.dell.com/support/edocs/software/omswrels/index.htm)

Pour obtenir des informations sur les différents systèmes Dell prenant en charge le logiciel Systems Management, les systèmes d'exploitation pris en charge par ces systèmes et les composants Dell OpenManage pouvant être installés sur ces systèmes, consultez la Matrice de prise en charge logicielle des systèmes Dell la plus récente sur le site Web de support de Dell à l'adresse <http://support.dell.com/support/edocs/software/omswrels/index.htm>.

[Revenir au début](#page-0-2)

## <span id="page-0-0"></span>**Système géré et station de gestion**

Selon la façon dont vous utilisez les outils de gestion de systèmes de Dell, un système peut être répertorié en tant que :

Système géré

Un système géré est un système qui est surveillé et géré à l'aide de Dell OpenManage Server Administrator (l'un des outils de gestion de systèmes figurant sur le *DVD Dell Systems Management Tools and Documentation*) ou de Dell Management Console. Vous pouvez gérer localement ou à distance, en utilisant un navigateur Web pris en charge, les systèmes exécutant Server Administrator. Pour obtenir des informations supplémentaires sur Server Administrator, consultez le *Guide d'installation de Dell OpenManage Server Administrator* sur le site Web de support de Dell à l'adresse <http://support.dell.com/support/edocs/software/omswrels/index.htm> ou sur le DVD *Dell Systems Management Tools and Documentation*.

• Station de gestion

Une station de gestion peut être tout ordinateur (portable, de bureau ou serveur) pouvant être utilisé pour gérer un ou plusieurs systèmes gérés à distance à partir d'un emplacement central.

[Revenir au début](#page-0-2)

### <span id="page-0-1"></span>**DVD Dell Systems Management Tools and Documentation**

Le DVD *Dell Systems Management Tools and Documentation* contient le logiciel Dell OpenManage Systems Management. Ce logiciel est une suite d'applications dédiée à vos systèmes Dell qui vous permet de gérer vos systèmes via la surveillance des composants des systèmes, le diagnostic des problèmes, la notification via des alertes et l'accès à vos

systèmes à distance à des fins de dépannage.

Le logiciel Dell OpenManage Systems Management peut être répertorié comme étant un logiciel Managed System et un logiciel Management Station.

# **Logiciel Managed System**

Les applications suivantes intègrent le logiciel Dell OpenManage Managed System :

- Dell OpenManage Server Administrator
- Remote Access Controller local
- Storage Management Service

Pour obtenir des informations sur l'installation du logiciel Managed System, consultez le *Guide d'installation de Dell OpenManage Server Administrator* sur le site Web de support de Dell à l'adresse <http://support.dell.com/support/edocs/software/omswrels/index.htm>.

# **Logiciel Management Station**

Les applications suivantes intègrent le logiciel Dell Management Station que vous pouvez installer à l'aide du DVD *Dell Systems Management Tools and Documentation* :

Snap-in d'Active Directory®

L'utilitaire snap-in d'Active Directory fournit un snap-in d'extension à Microsoft® Active Directory pour gérer les objets Active Directory spécifiques à Dell. Les définitions de classes de schéma spécifiques à Dell ainsi que les progiciels d'installation de ces définitions sont également inclus sur le DVD. Vous pouvez installer l'utilitaire snap-in d'Active Directory après avoir ajouté les classes de schéma spécifiques à Dell au schéma d'Active Directory.

Utilitaires BMC

BMC Management Utility (BMU) est un utilitaire qui permet la gestion et la configuration à distance des systèmes équipés d'un contrôleur de gestion de la carte mère (BMC) ou d'un iDRAC à l'aide du protocole IPMI. Pour plus d'informations sur BMU, consultez le *Guide d'utilisation des utilitaires Dell OpenManage Baseboard Management Controller* sur le site Web de support de Dell à l'adresse <http://support.dell.com/support/edocs/software/omswrels/index.htm>.

- 
- Outils DRAC

La console Dell Remote Access Controller (DRAC) est un logiciel Management Station fournissant des capacités de gestion à distance à vos systèmes Dell. Vous pouvez vous connecter à distance au matériel RAC et accéder aux fonctionnalités RAC par le biais d'un navigateur Web ou de l'interface de ligne de commande (CLI) RACADM. La CLI RACADM est l'interface utilisateur de ligne de commande de Remote Access Controller (RAC).

Vous pouvez installer Dell Remote Access Controller sur le système géré ou la station de gestion.

Pour des informations sur l'installation de Dell Remote Access Controller sur le système géré, consultez le *Guide d'installation de Dell OpenManage Server Administrator*. Pour des informations sur l'installation de Remote Access Controller sur la station de gestion, consultez la section [Installation du logiciel Management Station sous Windows.](#page-2-2)

Pour plus d'informations sur Remote Access Controller, consultez le *Guide d'utilisation du micrologiciel Dell Remote Access Controller* sur le site Web de support de Dell à l'adresse <http://support.dell.com/support/edocs/software/omswrels/index.htm>.

IT Assistant

Dell OpenManage IT Assistant fournit un point d'accès central permettant de surveiller et de gérer des systèmes sur un réseau. En permettant à un administrateur d'avoir une vision complète de l'entreprise, IT Assistant peut augmenter le temps de disponibilité des systèmes, automatiser les tâches répétitives et éviter d'interrompre les opérations critiques de l'entreprise.

Pour des informations sur l'utilisation d'IT Assistant, consultez le *Guide d'utilisation de Dell OpenManage IT Assistant* sur le site Web de support de Dell à l'adresse <http://support.dell.com/support/edocs/software/omswrels/index.htm>.

## <span id="page-2-0"></span>**DVD Dell Server Updates**

Le kit de service d'abonnement Dell OpenManage comprend deux DVD :

- DVD *Dell Systems Management Tools and Documentation*
- DVD *Dell Server Updates*

Le DVD *Dell Server Updates* est uniquement disponible aux clients abonnés au service d'abonnement.

Le DVD *Dell Server Updates* contient des progiciels Dell Update Package (DUP) et Dell OpenManage Server Update Utility (SUU). Les DUP permettent aux administrateurs de mettre à jour un grand nombre de composants système simultanément et d'appliquer des scripts à des ensembles similaires de systèmes Dell pour mettre les versions des composants logiciels du système aux mêmes niveaux.

SUU est une application qui identifie et applique des mises à jour à votre système. Vous pouvez utiliser SUU pour mettre à jour votre système Dell ou pour afficher les mises à jour disponibles pour n'importe quel système pris en charge par SUU.

En plus de l'aide à l'installation, à la configuration et à la mise à jour des programmes et des systèmes d'exploitation, le DVD *Dell Server Updates* fournit également des versions plus récentes de Dell OpenManage Server Administrator pour votre système.

Pour plus d'informations sur les DUP et SUU, consultez le *Guide d'utilisation des progiciels Dell Update Package* et le *Guide d'utilisation de Dell OpenManage Server Update Utility*, respectivement sur le site Web de support de Dell à l'adresse <http://support.dell.com/support/edocs/software/omswrels/index.htm>.

Pour plus d'informations sur le service d'abonnement, consultez le site **www.dell.com/openmanagesubscription** ou contactez votre représentant commercial.

#### [Revenir au début](#page-0-2)

## <span id="page-2-1"></span>**DVD Dell Management Console**

Dell Management Console est un logiciel de gestion de systèmes Web vous permettant de découvrir et d'inventorier les périphériques sur votre réseau. Il offre également des fonctions avancées, telles que la surveillance de l'intégrité et des performances des périphériques en réseau et des capacités de gestion de correctif pour les systèmes Dell.

Le DVD *Dell Management Console* est disponible avec tous les systèmes Dell *xx*0*x* et plus récents. Vous pouvez également télécharger Dell Management Console depuis le site **[www.dell.com/openmanage](http://www.dell.com/openmanage)**.

[Revenir au début](#page-0-2)

M

### <span id="page-2-2"></span>**Installation du logiciel Management Station sous Windows**

- 1. Ouvrez une session avec des privilèges d'administrateur sur le système sur lequel vous souhaitez installer les applications Management Station.
- 2. Insérez le DVD *Dell Systems Management Tools and Documentation* dans le lecteur de DVD. Vous pouvez également télécharger le programme d'installation Web depuis le site Web de support de Dell à l'adresse **support.dell.com**.
- 3. Exécutez **autorun.exe**.
- 4. Si vous utilisez le DVD pour l'installation, sélectionnez l'application Management Station que vous souhaitez installer, puis cliquez sur **Installer**.
- 5. Suivez les instructions qui s'affichent dans l'**Assistant InstallShield**.

**REMARQUE :** Vous ne pouvez pas installer le RAC distant (le RAC installé sur la station de gestion) et le RAC local (le RAC installé sur le système géré) sur le même système.

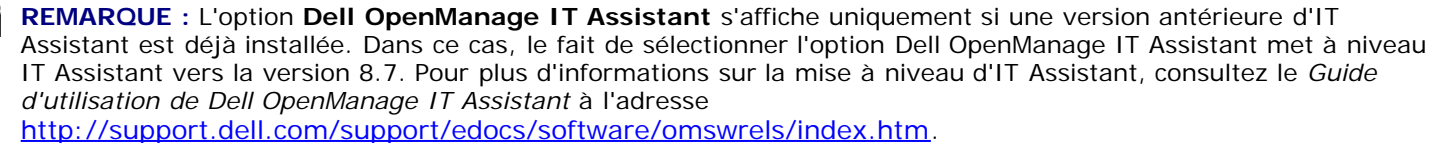

### **Installation du logiciel Management Station sous Microsoft Windows Server 2008 Core et Microsoft Hyper-V Server**

L'option d'installation de Server Core des systèmes d'exploitation Microsoft® Windows Server® 2008 et Hyper-V™ Server offre un environnement minimal pour l'exécution de rôles de serveur spécifiques qui réduit la maintenance et la gestion requises ainsi que la surface d'attaque pour ces rôles de serveur. L'installation de Windows Server 2008 Core ou d'Hyper-V Server installe uniquement un sous-ensemble des binaires requis par les rôles de serveur pris en charge. Par exemple, l'environnement Explorateur n'est pas installé dans le cadre d'une installation de Windows Server 2008 Core ou d'Hyper-V Server. À la place, l'interface utilisateur par défaut pour une installation de Windows Server 2008 Core ou d'Hyper-V Server est l'invite de commande.

Le système d'exploitation Windows Server 2008 Core ou Hyper-V Server ne prend pas en charge une installation basée sur une interface utilisateur graphique des composants logiciels Dell OpenManage. Vous devez installer le logiciel Dell OpenManage en mode CLI sous Server Core. Pour plus d'informations sur Server Core, consultez le site Web de Microsoft.

**REMARQUE :** Vous devez avoir ouvert une session en tant qu'administrateur intégré pour pouvoir installer le logiciel Systems Management sous Windows Server 2008 et sous Windows Vista®. Pour obtenir des informations sur le compte administrateur intégré, consultez l'Aide de Windows Server 2008.

#### **Installation du logiciel Management Station en mode CLI**

Pour installer les outils DRAC, lancez le fichier MSI à partir de l'invite de commande à l'aide de la commande suivante :

msiexec /i DRAC.msi

Le fichier MSI **DRAC.msi** se trouve dans **SYSMGMT\ManagementStation\windows\DRAC** sur le DVD *Dell Systems Management Tools and Documentation*.

Pour installer BMU, lancez le fichier MSI à partir de l'invite de commande à l'aide de la commande suivante :

msiexec /i BMC.msi

Le fichier MSI **BMC.msi** se trouve dans **SYSMGMT\ManagementStation\windows\BMC** sur le DVD *Dell Systems Management Tools and Documentation*.

Pour installer le snap-in d'Active Directory, lancez le fichier MSI à partir de l'invite de commande à l'aide de la commande suivante :

msiexec /i ADSnapIn.msi

Le fichier MSI **ADSnapIn.msi** se trouve dans **SYSMGMT\ManagementStation\windows\ADSnapIn** sur le DVD *Dell Systems Management Tools and Documentation*.

Pour installer IT Assistant, lancez le fichier MSI à partir de l'invite de commande à l'aide de la commande suivante :

msiexec /i ITA.msi

Le fichier MSI **ITA.msi** se trouve dans **SYSMGMT\ManagementStation\windows\ITAssistant** sur le DVD *Dell Systems Management Tools and Documentation*.

Pour installer la version localisée du logiciel Management Station, tapez la commande suivante à l'invite de commande :

Msiexec /I <*logiciel\_Management\_Station*>.msi TRANSFORMS= <*transform\_langue*>.mst

Remplacez *<transform\_langue>.mst* par le fichier de langue approprié :

1031.mst (allemand) 1034.mst (espagnol) 1036.mst (français) 1041.mst (japonais) 2052.mst (chinois simplifié)

#### **Désinstallation du logiciel Management Station en mode CLI**

Pour désinstaller le logiciel Management Station, exécutez les commandes mentionnées dans le tableau 1-1.

#### **Tableau 1-1. Commandes de désinstallation de Management Station**

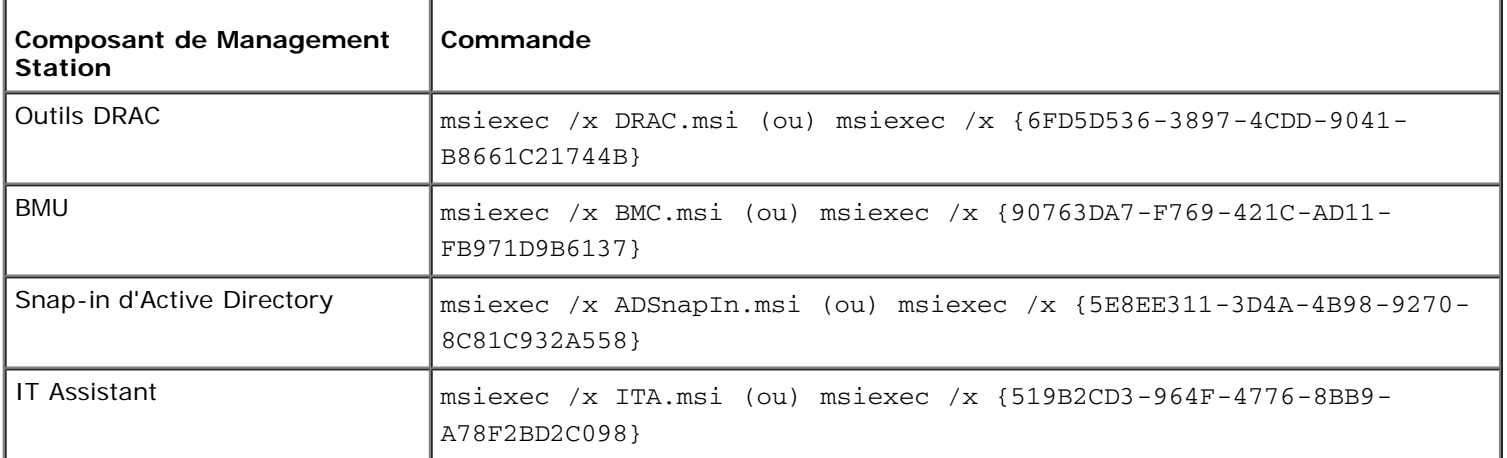

#### [Revenir au début](#page-0-2)

### <span id="page-4-0"></span>**Installation du logiciel Management Station sur les systèmes d'exploitation Red Hat Enterprise Linux, SUSE Linux Enterprise Server et VMware ESX Server pris en charge**

Seuls les outils DRAC et BMU sont pris en charge sur les systèmes d'exploitation Red Hat® Enterprise Linux®, SUSE® Linux Enterprise Server et VMware® ESX™ Server.

**REMARQUE :** Sur le système d'exploitation Red Hat Enterprise Linux 5, les DVD sont montés automatiquement Ø avec l'option -noexec mount. Cette option ne permet pas d'exécuter de fichiers exécutables à partir du DVD. Vous devez monter le DVD-ROM manuellement, puis exécuter les fichiers exécutables.

- 1. Pour installer BMU, naviguez vers le répertoire **SYSMGMT/ManagementStation/linux/bmc** et installez le RPM BMU spécifique au système d'exploitation à l'aide de la commande suivante :
	- Pour les systèmes exécutant Red Hat Enterprise Linux, utilisez rpm -ivh osabmcutil\*-RHEL-\*.rpm
	- o Pour les systèmes exécutant SUSE Linux Enterprise Server, utilisez rpm -ivh osabmcutil\*-SUSE-\*.rpm
- 2. Pour installer les outils DRAC, naviguez vers le répertoire **SYSMGMT/ManagementStation/linux/rac/<SE>** et exécutez la commande suivante :

rpm -ivh \*.rpm

#### [Revenir au début](#page-0-2)

**Les informations que contient le présent document sont sujettes à des modifications sans préavis.**

**© 2010 Dell Inc. Tous droits réservés.**

La reproduction du présent document, de quelque manière que ce soit, sans l'autorisation écrite de Dell Inc. est strictement interdite.

Marques utilisées dans le présent document : *Dell*, le logo *DELL*, *OpenManage* et *PowerEdge* sont des marques de Dell Inc. ; *Microsoft*, *Windows*, *Windows Server, Windows Vista, Hyper-V* et *Active Directory* sont des marques ou des marques déposées de Microsoft Corporation aux États-Unis d'Amérique et/ou dans d'autres pays ; *Red Hat* et *Red Hat Enterprise Linux* sont des marques déposées de Red Hat, Inc. aux États-Unis d'Amérique et dans d'autres pays ; *SUSE* est une marque déposée de Novell Inc. aux États-Unis d'Amérique et dans d'autres pays ; *VMware* est une marque déposée et *ESX Server* est une marque de VMware, Inc. aux États-Unis d'Amérique et/ou dans d'autres juridictions.

D'autres marques et noms commerciaux peuvent être utilisés dans le présent document pour faire référence aux entités se réclamant de ces marques et de ces noms ou à leurs produits. Dell Inc. rejette tout intérêt propriétaire dans les marques et les noms commerciaux autres que les siens.

Avril 2010